#### Kuali. S PA: A look inside **Payment Application** Using KSA's Payment Application to Stay in Federal Compliance.

Andrew Sprague. Sigma Systems, Inc.

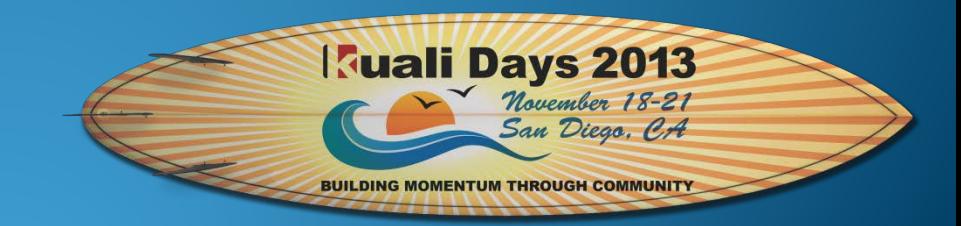

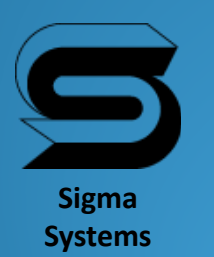

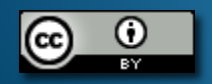

# KSA Payment Application

- Automates the process for allocating the various types of payments to charges using Rules and Transaction Type Credit Permission & Priority.
	- Specifically helpful when designating certain types of payments to be allocated to specific charges.
	- Automates regulatory Title IV Financial Aid paying allowable charges, including the maximum of \$200 for prior year charges using Tags.
	- Sets up refunding of credit balances within the 14 day regulatory period even though the student may have a balance due from "other" charges.

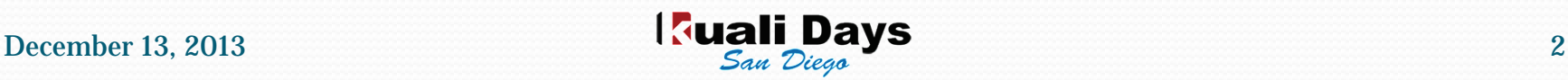

### Transaction Type – Credit Permission

- Used specifically with Payment Application to define what charges can be paid by the payment type.
	- Masking can be used for identifying 1 or many "charge" transaction types to allow or "not" allow payment application.
		- Example:
			- A cash payment would most likely be applicable to any charge so use of a generic "all" would be appropriate.
			- It might be desirable for a non refundable Registration Deposit to be only applied toward a Registration Fee type charge(s). This would be accomplished by entering the specific charge Transaction type or group of Transaction types.

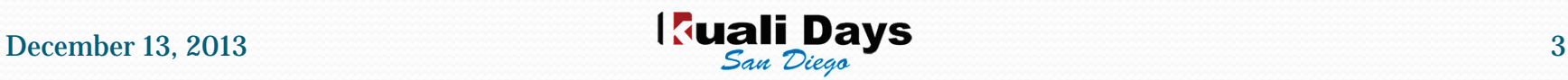

## Transaction Type – Priority (payments)

- This value is used if there are multiple payments to be processed during Payment Application.
	- Payment types with the highest priority are applied to charges first.
		- Title IV payments would likely carry a higher priority than Cash payment types so that they would be applied to allowable charges first.
	- If there are payment types with the same or equal priority, the payment is applied to the charges as defined by the order established in the rules (date order, for example).

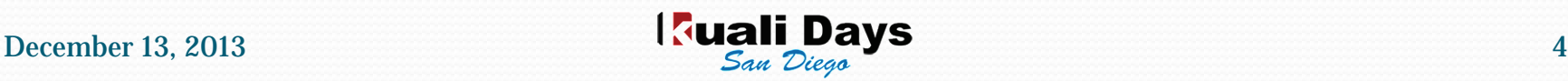

## Transaction Type – Priority (charges)

- This value is used if there are multiple charges to be processed during Payment Application.
	- Charge types with the highest priority are paid first.
		- The Effective date of the transaction is used during payment application to pay the oldest charge with the same priority first.

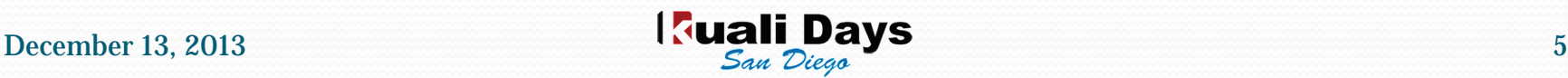

## Transaction Type - Tags

- Since Tags are user definable they can be used for any type of grouping for Payment Application or reporting.
	- A "FINAID" type tag is useful with Payment Application rules to gather the Financial Aid payments and for applying the maximum of \$200 to prior year's charges.

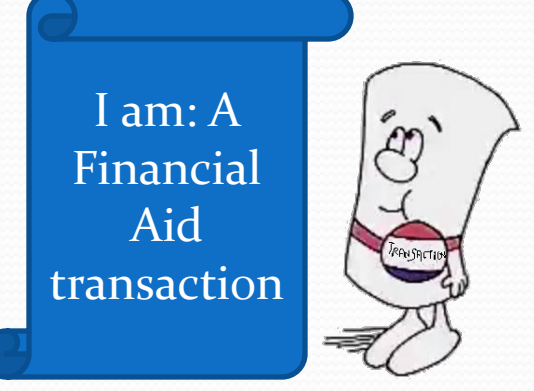

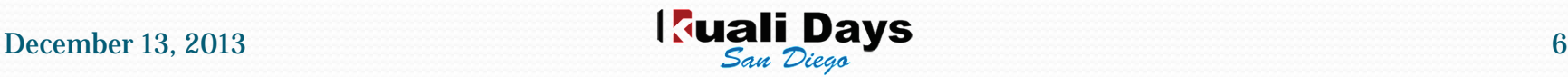

### Payment Application Rules

- These rules take into account the effective date, priority of payments and charges, credit permissions, tags and basic financial aid methodology.
	- Get all transactions in a defined period of time
		- Split the transactions into payments and charges
	- Use the transaction's Effective Date to sort the Charges
		- typically ascending to get the oldest to newest
	- Payments and charges are sorted by priority
	- From the payment transactions get the desired Tag type's transactions
		- ie. FINAID for Financial Aid payments
	- If any remaining FINAID payment \$, apply up to \$200 maximum to charges
	- The credit permission is used when the payment type is applied to the selected charges

## Payment Application Magic!

FINAID tag, Cr Permission = Allowable Chgs

|             |                   | 15,000 |                         | <b>Date</b> |                     |
|-------------|-------------------|--------|-------------------------|-------------|---------------------|
|             |                   |        |                         | 8/31/2013   | Tuition             |
| <b>Date</b> |                   | Amount |                         | 10/31/2013  | <b>FINAID</b>       |
| 8/31/2013   | Tuition           | 10,000 |                         | 9/10/2013   | <b>Books</b>        |
| 9/10/2013   | <b>Books</b>      | 3,000  |                         | 10/31/2013  | <b>FINAID</b>       |
| 9/15/2013   | Parking<br>Ticket | 50     |                         | 9/15/2013   | Parking<br>Ticket   |
| 9/15/2013   | Fees              | 200    |                         | 10/31/2013  | No<br><b>FINAID</b> |
|             |                   |        | Credit Balance = \$1800 | 9/15/2013   | Fees                |
|             |                   |        |                         | 10/31/2013  | <b>FINAID</b>       |

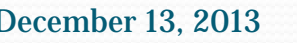

## Payment Application When Making a Payment

- Occasionally it may be preferable to allocate a payment that is being paid for a specific charge when the payment is being paid.
	- There are 2 options from Make a Payment/Extended Options;
		- 1) Allocate this Payment: processes the payment and opens Potential Allocations to select the charge(s) to apply the payment to
			- payment and charge(s) are Locked together.
		- 2) Run Payment Application: processes the payment and runs Payment Application using the defined Rules.

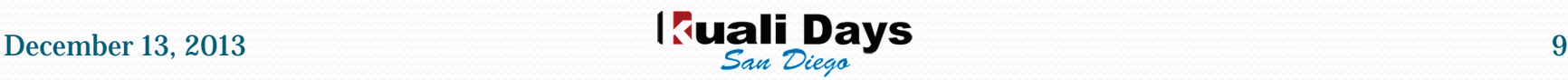

## Allocating Specific Payments

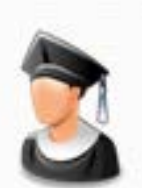

Student pays cash for Parking Ticket. Cashier processes the payment and locks the allocation

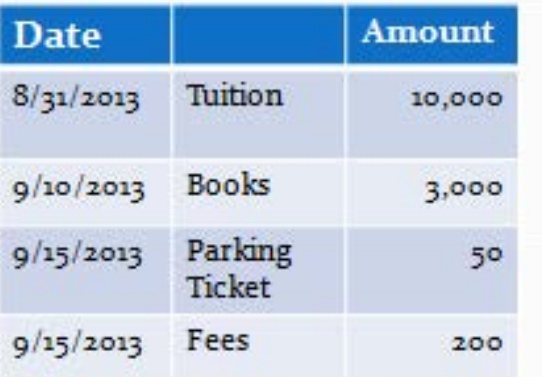

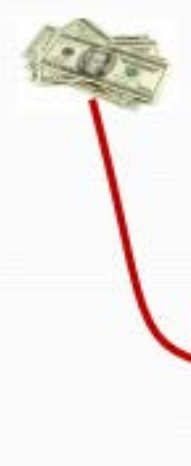

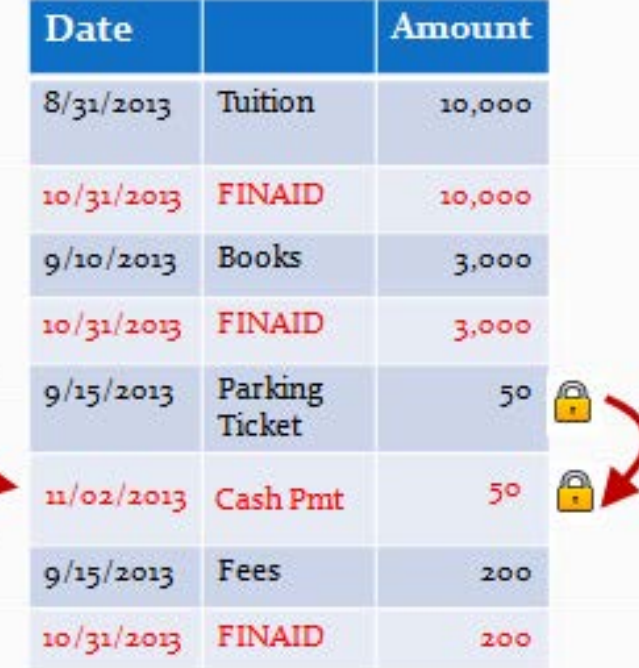

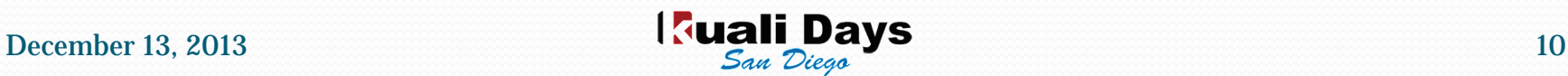

#### Manual Payment Application

- Allows a user to manually allocate a payment with remaining Unallocated \$.
	- Click on the  $\overline{=}$  icon for a payment, a listing of Potential Allocations will be displayed.
		- Enter the amount you want to allocate up to the amount of the payment being allocated and select Allocate.
		- Both transactions will be "locked" together.

## Credit Balance Refunds

- After Payment Application is run, payments with Unallocated balances are eligible for refunding.
	- Because of Credit Permissions and Tags, payments can be allocated as much as possible, yet have an Unallocated amount.
		- Starts the refund process for Title IV financial aid payments for compliance of 14 day regulation.
		- Allows refunds even though student may still have a balance due from "other" charges.

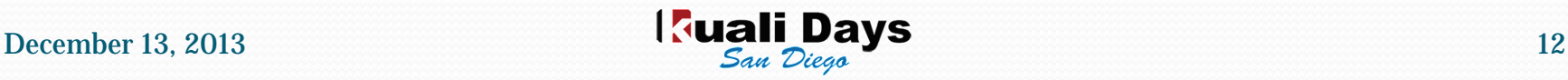

#### Let's see Payment Application in action!

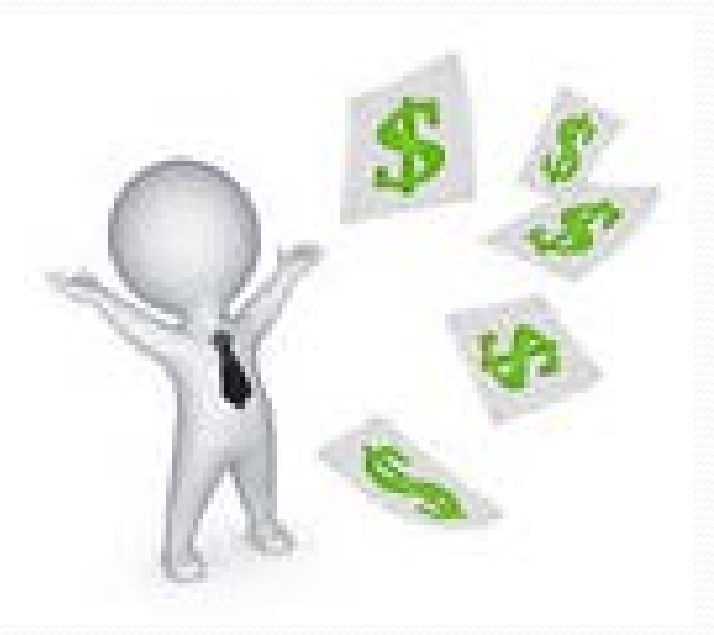

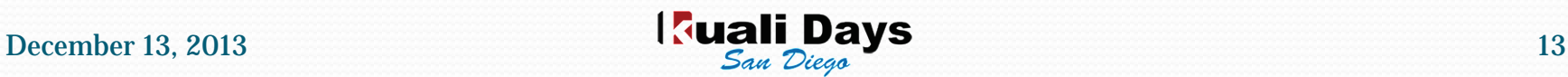